## **QO-100 Web SDR for Linux**

## **Operation (DATV transponder)**

## activate **Waterfall Autom.**, no further operation is necessary

Waterfall and spectrum are displayed:

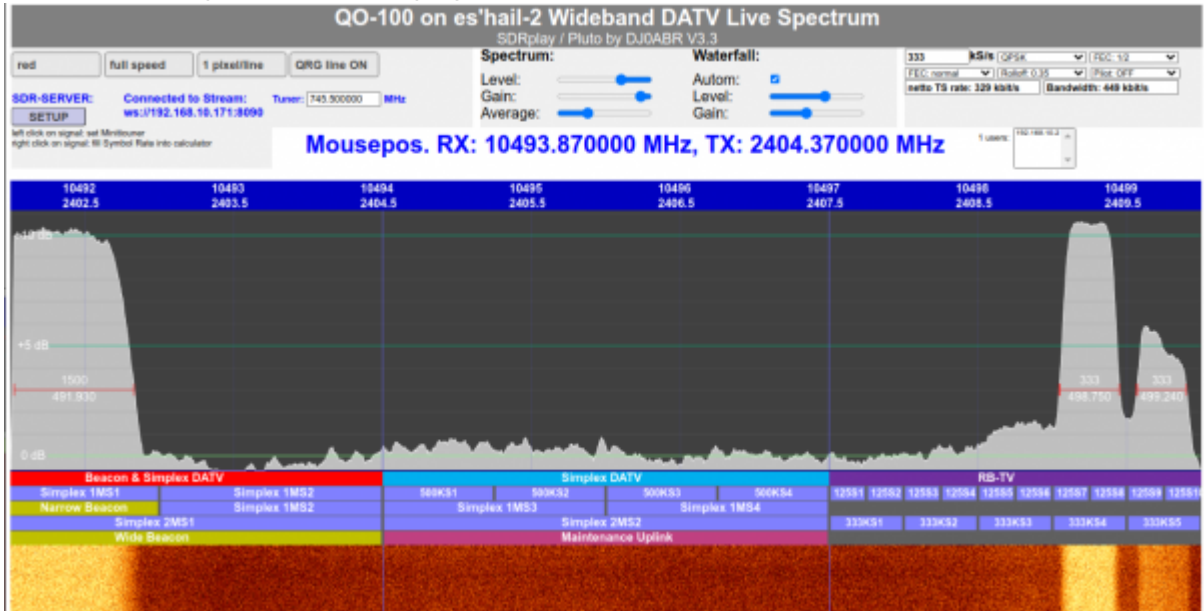

If you want to control a Minitiouner or a Ryde receiver, you fill in the corresponding fields in **SETUP**. Afterwards a mouse click into the spectrum is sufficient and the receiver is tuned to the frequency and symbol rate of the signal.

From: <https://wiki.amsat-dl.org/> - **Satellite Wiki**

Permanent link: **<https://wiki.amsat-dl.org/doku.php?id=en:qo100websdr:usagedatv>**

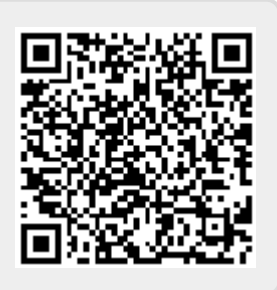

Last update: **2021/12/10 19:11**